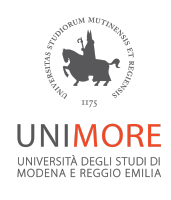

# Guide Operative per Lavoro Agile

Emergenza COVID-19

# Controlla l'Antivirus installato

### Windows

Nei sistemi Windows puoi utilizzare Windows Defender, il software presente preinstallato in Windows per la difesa da virus e malware.

#### Windows 10

- A. Per verificare lo stato di Windows Defender
	- a. Clicca sul pulsante **Start** in basso a sinistra e poi **Impostazioni**
	- b. Nella finestra che si apre, fai click sull'icona **Aggiornamento e sicurezza**, seleziona la voce **Windows Defender** dalla barra laterale di sinistra e verifica che **Protezione in tempo reale** sia attivo

#### Windows 8.1

- A. Per attivare Windows Defender
	- a. Clicca sul pulsante **Start** in basso a sinistra e cerca il termine **Defender**
	- b. clicca sull'icona **Windows Defender** che compare nella parte sinistra dello schermo e poi **Impostazioni**
	- c. seleziona la voce **Amministratore** dalla barra laterale di sinistra, metti il segno di spunta accanto a **Attiva app** e clicca su **Salva modifiche**
	- d. seleziona la voce **Protezione in tempo reale** dalla barra laterale di sinistra, seleziona **Attiva protezione in tempo reale (scelta consigliata)** e poi **Salva modifiche**

## **MacOS**

Nei sistemi basati su MacOS è consigliata l'installazione di un antivirus/antimalware in caso di condivisione di file con l'ambiente Windows, ad esempio

[Malwarebytes](https://it.malwarebytes.com/antimalware/mac/) Anti-Malware (download gratuito) Avira Free [Antivirus](https://www.avira.com/it/free-antivirus-mac) per Mac